# CONFIGURER VOTRE ENVIRONNEMENT ANSIBLE

## Introduction

Dans ce chapitre, nous comment vorointiqueur notre environnement Ansible . Pour ce faire il nous faut principalement deux types de ma

- Machine de contrôle (ou machine maître) : Machine à partir de pouvons gérer d'autres machines. et pour gérer ces nS devons installer Ansible sur la machine maître.
- Machine esclave : Machines manipulées / contrôlées par un contrôle.

## Machine de contrôle

### Prérequis et conseils

Actuellement, Ansible peut être exécuté à partir de n'importe laquelle Python 2 (version 2.7) ou Python 3 (version 3.5 et s (l'interpréteur python est installé par défaut sur les machines Li Hat, Debian, CentOS, macOS, n'importe lequel des Windows, etc. n'est pas pris en charge pour le nœud de contrôle .

Conseil

Lors du choix de votre nSud de contrôle, gardez à l'esprit qu' nSud de contrôle exécute vos playbooks à proximité des ma les modules sont lancés à partir du protocole de comm exemple, si vous exécutez Ansible dans un cloud, envisagez d d'une machine à l'intérieur de ce cloud.

### Installation d'Ansible

Il exidifférentes façons d'installer le moteur Ansible . Vous avez le choix entr méthodes suivantes :

- Installation de la dernière version prope**stionsméme de apackagetre** de votre OS.
- Installation agestion haire de packages python pip.
- · Installation depsous ces eAssible afin d'utiliser et tester les fonctionnalités.

### Installer Ansible sur Ubuntu

Commencez d'abord par mettre à jour la liste de vos dépôts APT :

sudo apt update

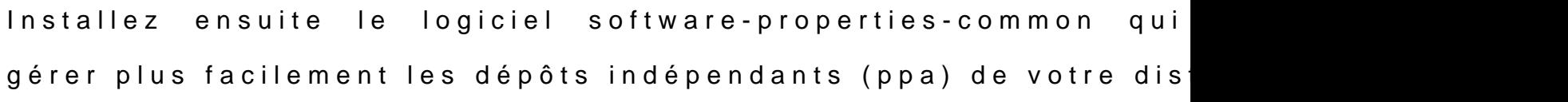

sudo apt install software-properties-common

Ajoutez le repository ansible en version stable :

sudo apt-add-repository --yes --update ppa:ansible/ansible

#### Enfin, installez le moteur ansible :

sudo apt install ansible

## Installation d'Ansible sur RHEL, CentOS ou Fedora

#### L'installation se tient sur une ligne de code ØÞ :

sudo yum install ansible

### Installer depuis pip

Comme dit tout à l'heure, Ansible peut être installé avec le ges Python pip. Cette méthode peut être intéressante, quand la deri n'est pas proposée par le gestionnaire de package de votre OS.

Si pip n'est pas déjà disponible sur votre système Python, exéc suivantes pour l'installer:

curl https://bootstrap.pypa.io/get-pip.py -o get-pip.py python get-pip.py --user

#### Installez ensuite ansible :

pip install --user ansible

## Les nœuds esclaves

Sur les nSuds esclaves, vous avez besoin d'un moyen de con port SSH doit donc être ouvert. Vous avez également besoin d 2.6 ou ultérieure) ou Python 3 (version 3.5 ou ultérieure).

Je ne cesserai de vous le dire Un bonamo de vepsien, un informaticien qui automatise ses tâches !". Et comme nous sommes malins ØÞ, nous allons provisionnement de nos nSuds esclaves depuis l'outil Vagrant Virtualbox.

Rendez-vous spuagela d'installation officielle et et tévléghangez package correspondant à votre système d'exploitation et à votre Par exemple sur Fedora 30, il faut choisir le package L'installation se passera ainsi comme ça :

sudo rpm -Uvh https://releases.hashicorp.com/vagrant/2.2.6/vagrant\_2.2.6\_x86\_64.rpm

Pour ubuntu, il faut choisir le package 64 bits sous Debian, soit :

curl -O https://releases.hashicorp.com/vagrant/2.2.6/vagrant\_2.2.6\_x86\_64.deb sudo apt install ./vagrant\_2.2.6\_x86\_64.deb

Testez ensuite le bon déroulement de votre installation, en v vagrant :

vagrant --version

Résultat :

Vagrant 2.2.6

### Vagrantfile

C'est à partir du fichier Vagrantfile que toute la procédure déb comment nos nouvelles machines esclaves seront provision maximum de commentaires, histoire de comprendre la

```
# ####################################################################
# ################### CONFIGURATION VARIABLES ########################
# ####################################################################
IMAGE_NAME = "bento/ubuntu-18.04" \# Image to use
MEM = 2048 \# Amount of RAM
CPU = 1 # Number of processors
SLAVE NBR = 2 # Number of slaves node
NETWORK_ADAPTER="wlp1s0" # Bridge network adapter
Vagrant.configure("2") do |config|
   # RAM and CPU config
   config.vm.provider "virtualbox" do |v|
     v.memory = MEM
    v.cpus = CPU end
   # Slave node config
   (1..SLAVE_NBR).each do |i|
     config.ssh.insert_key = false
     config.vm.define "slave-#{i}" do |slave|
       # OS and Hostname
      slave.vm.box = IMAGE_NAME
       slave.vm.hostname = "slave-#{i}"
       slave.vm.network "public_network", bridge: NETWORK_ADAPTER
     end
   end
end
```
Vous pouvez personnaliser vos machines esclaves depuis le partir des variables de configuration. Par exemple vous pouvez de nSuds en changeant SLAVE\_NBRblevoire attribuer davantage ressources à vos nSuds en revaloris CPU let cRAM ables

Pour ce cours, j'ai choisi le mode réseau accès par pont communiquer mes machines virtuelles totalement entre elles ve machine hôte s'approchant. Dans mon cas j'utilise la q ordinate wlp1s0 (lancez la compipede fin de connaître la votre).

#### Information

Vous pouvez aussi définir des IPs privées ip: "MON IP" nt l'option après le para bridge . Par exemple si vous souhaitez avoir l'i sur votre nSud distant 1 et l'IP 192.168.0.22 sur votre nSud écrirez alors la ligne slave.vm.network "public\_network", bridge: NETWORK\_ADAPTER, ip: "192.168.0.2#{i}"

Enfin nous travaillerons sur des machines virtuelles Ubuntu sous Pour provisionner vos deux nouvelles VMs. Ouvrez un term d'abord au même niveau que le fichier Vagrantfile et lancez er suivante :

vagrant up

Après la fin de l'exécution, si on retourne sur Virtualbox, on pe nouvelles machines :

# **Conclusion**

Après avoir exécuté les instructions ci-dessus, vous êtes prêt distantes via Ansible. Dans le prochain chapitre suivant no exécuter nos premiers modules sur nos machines esclaves.